## **Transferring a Credit**

If you have a credit in your power school account, you now have the ability to transfer that credit. For example, if you have a credit from transportation, you may transfer it to a field trip or technology fees.

In order to transfer the credit, follow the steps below:

- 1. Access your Power School account
- @ Parent [PowerSchool](https://powerschool.blackgold.ca/public/home.html) Account
- 2. Select "Student Fees and Forms" in your Power School account
- 3. Select the "Menu" option on the top right of the screen

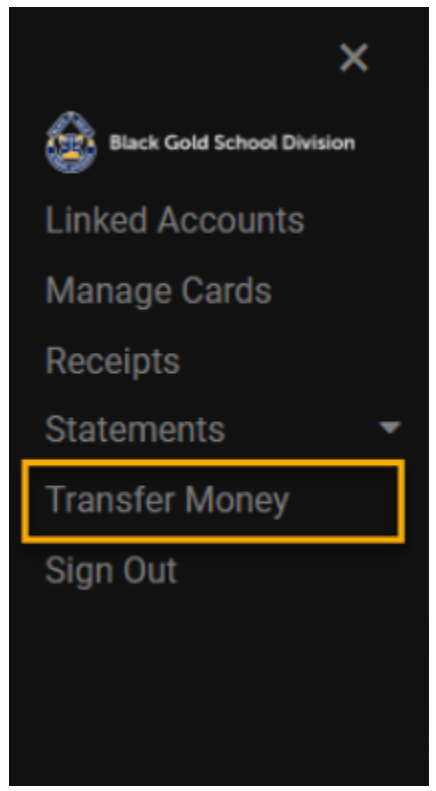

- 4. Select the Transfer Money option which will generate a pop-up menu.
- 5. The Transfer Money pop up will appear.

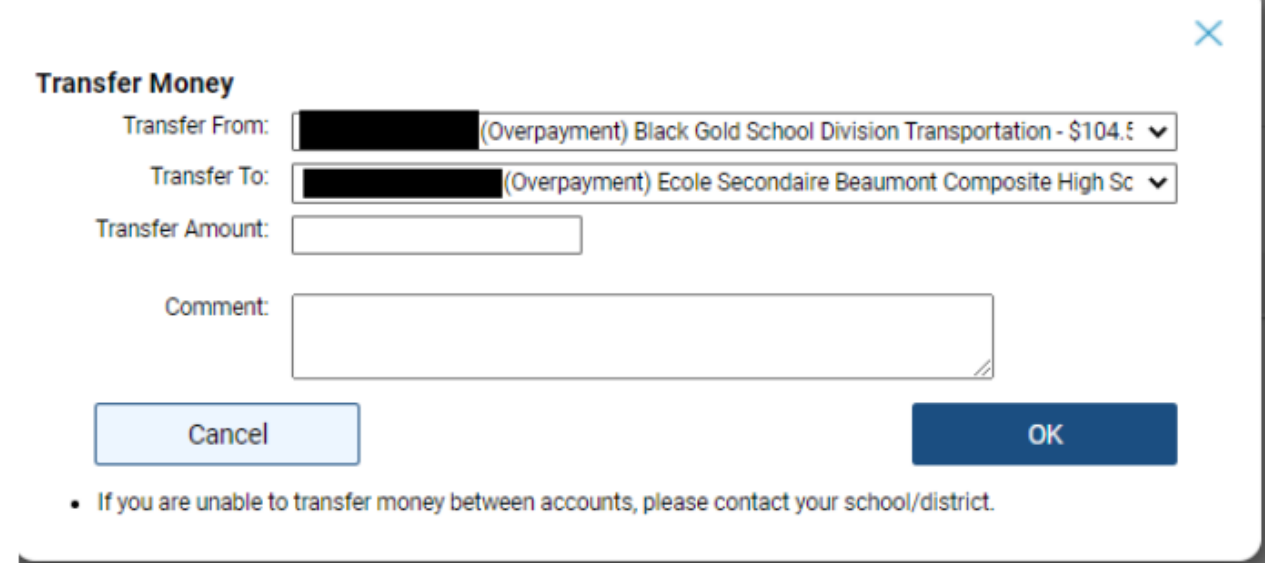

Click OK.